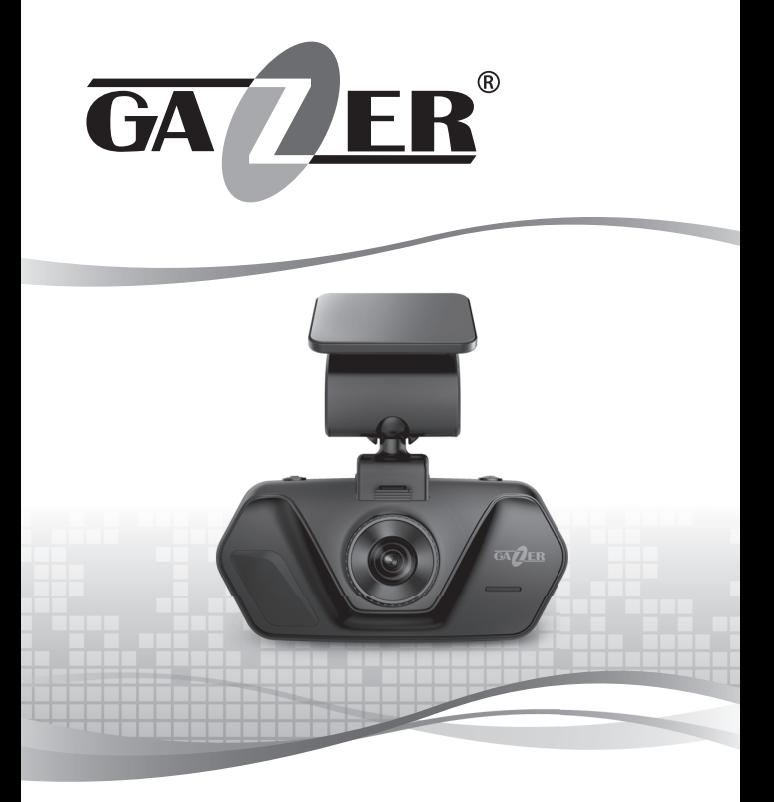

**USER MANUAL** MOBILE VIDEO RECORDER

# **GAZER F117**

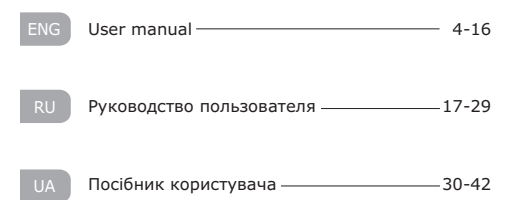

# **Contents**

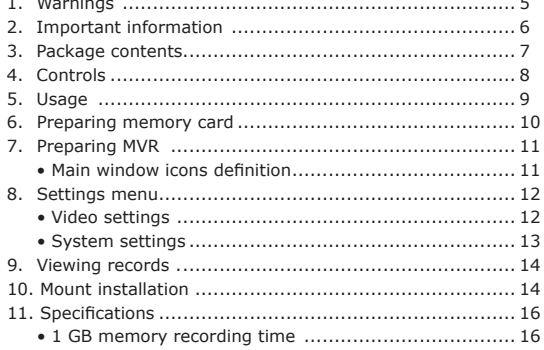

mobile video recorder. Congratulations on your purchase of Gazer

Please read this manual carefully, before using the device.

# **Warnings**

- **•** Do not expose the device to direct sunlight.
- **•** Do not apply any chemicals when cleaning the device. Only use soft cloth to clean the frame and lens.
- **•** Prevent the device from falling or being damaged by other objects.
- **•** Do not use or store the device in cold or hot places.
	- Storage temperature: from -20°C to +60°C
	- Operation temperature: from -5°C to +45°C
- **•** Make sure the device warms up before starting, if it was exposed to the low temperature for too long.
- **•** Do not attempt to repair the appliance yourself. In case of damage, contact your dealer or service center.
- **•** The manufacturer is not responsible for any losses or missed opportunities due to use of videos and data obtained with the help of this MVR.
- **•** Technical specifications may be changed without prior notice to improve the quality of the product.

#### ENG **ENG ENGLISHER ENGLISHER WATNING! Warning!**

- **•** Do not insert or remove the SD card when the device is on. This can lead to the MVR malfunction. Wait for 30 seconds after MVR shutdown, make sure that all the lights are off for at least 10 seconds, and only then safely remove the memory card.
- **•** Set the correct time and date before using the device.
- **•** Use at least 0.5 seconds time interval while pressing control buttons, this guarantees proper functioning of the device.
- **•** Carefully connect the power supply cable to the device. MVR power supply cable should not be confused with the radar detector or navigator power supply cables (those may have voltage of +12V). A wrong connection may cause MVR failure.
- **•** Do not turn off the power for at least 20 seconds after the power supply cable is connected. This is necessary to help the built-in battery function correctly.
- **•** If after you have started the car (when the power supply cable is connected to the MVR), the device failed to switch to the recording mode automatically, simply unplug the power supply cable for ten seconds and then try again.
- **•** Use the restart option (by pressing **RESET** button) in the following cases:
	- *• power indicator is not on when the power supply cable is connected;*
	- *• the device does not switch from the standby to the recording or control mode;*
	- *• the device fails to function properly.*
- **•** Files protected from overwriting by G-sensor or by pressing a corresponding button are recorded in a loop with a 30% limit of amount on the memory card. Check the free space left on your memory card on a regular basis to prevent data loss (this happens when the memory card is full).

# **Package contents**

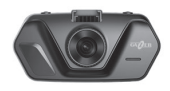

Gazer MVR F117

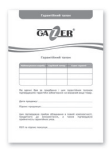

Warranty Card **User Manual** 

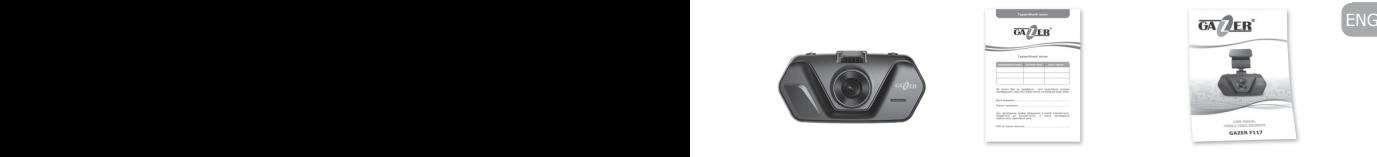

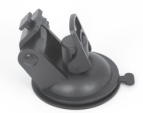

Vacuum windshield mount

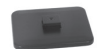

Windshield mount on the 3M scotch

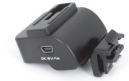

Mount part with power connector

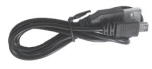

USB cable for connection to PC

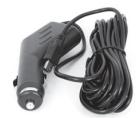

Car charger powered from the cigarette lighter socket (with an integrated +5V converter)

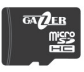

Gazer micro SDHC memory card + adapter

ENG England and the state of the state of the state of the state of the state of the state of the state of the

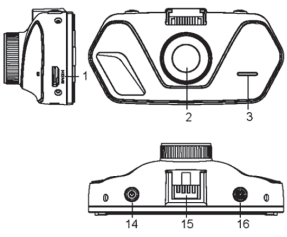

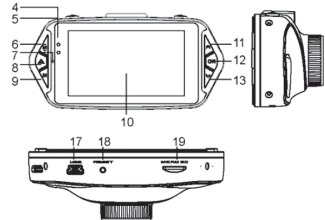

- **1. HDMI**  HDMI video.
- **2. Lens**.
- **3. Speaker**.
- **4,5.LED status indicators**.
- **6. MENU** entering and exiting from the menu.
- **7. Microphone**.
- **8. PROTECT** «emergency» file protection activation.
- **9. MODE** video/settings mode selection.
- **10.Display**.
- **11.UP** «up» button (menu navigation).
- **12.REC/OK** turning the recording mode on/off, selecting parameters when navigating through the menu.
- **13.DOWN** «down» button (menu navigation).
- **14.ON/OFF** turning the device on/off.
- **15.Mounting hole**.
- **16.PHOTO**  camera shutter button.
- **17.USB**  connection to PC.
- **18.RESET** button.
- **19.Micro SD slot**.

*Do not insert or remove your SD memory card when the power or indicator lights are on.*

**Usage**

flashes during recording. An auxiliary red indicator light (5) turns • The indicator light (4) turns blue when the device is on and on when the device is connected to a power source and when it is charging. When the power is off, the red indicator light (5) turns off as well. The device status can be determined not only by LED indicators but also by on-screen indicators.

> When connected to a power source, the device switches to the recording mode automatically, pressing the **REC/OK** (12) button manually is not required.

> • When the power is off, the MVR automatically stops recording, saves the video file and shuts down. Prior (before turning off the power) manual shutdown is not required. If necessary, you can manually switch off the video recorder by pressing the **ON/OFF** (14).

**Note:** *Do not turn off the recorder manually if it is in the recording mode for this may damage the last recording. First stop the recording by pressing the «REC/OK» button (12) and then turn off the device. The MVR can operate independently for a certain period of time after the power is off. The offline operation time depends on the condition and the remaining charge of the built in battery.*

**Recommendation:** *Use the recording mode with a minimum video length (2 minutes).*

• The MVR has protection against loop overwriting of recorded files. This option is activated automatically when the G-sensor turns on or if you manually press the (8) button. If this option has been activated, the MVR protects the current video recording from overwriting. Files protected from overwriting by G-sensor or by pressing a corresponding button are recorded in a loop with a 30% limit of amount on the memory card. Files protected from overwriting are stored on the memory card in the folder «CARDV/ MOVIE/RO», and the current files – in a folder «CARDV/MOVIE».

• The MVR has a video watermarking function. To insert a watermark, go to the «Car plate settings» menu item and enter the desired text.

ENG ENG using specialized tools. We recommend using a free **SD Formatter** Before using the MVR, it is important to format your memory card utility. Use a search engine to find and download it from one of many Internet resources or from the web portal **http://www.sdcard.org**.

Formatting is necessary to optimize the memory card access speed. The system formats the card in accordance with *SD Memory Card Format* specification, which allows the MVR to access the card faster. This cannot be done with regular Windows formatting tools. **SD Formatter** also (by selecting option of *Format Size Adjustment=ON*) creates an optimal file system structure (cluster size, etc.).

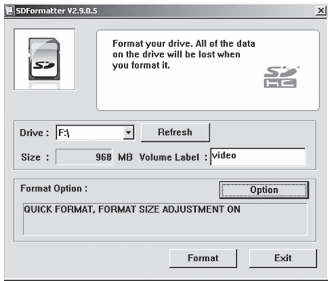

If you use an unformatted memory card, the MVR may fail to record or record incorrectly (long pauses between videos). Formatting with **SD Formatter** reduces the duration of pauses to a minimum.

settings are optimal by default (factory settings) but in any case, you LENG One must adjust the MVR settings before using the device. The main must set the exact time and date. It is useful for further analysis of recorded videos.

- **1.** Do not connect the MVR to the power supply yet. First make sure that all the indicators are off and insert the memory card. *The memory card is inserted with connectors towards the display.*
- **2.** Connect the recorder's power unit to the car's cigarette lighter socket and supply the power.

*When you turn on the MVR, it automatically switches to the recording mode. That is why you will see the real time camera image at once (loop-through channel) and the recording mode indicator will light up.*

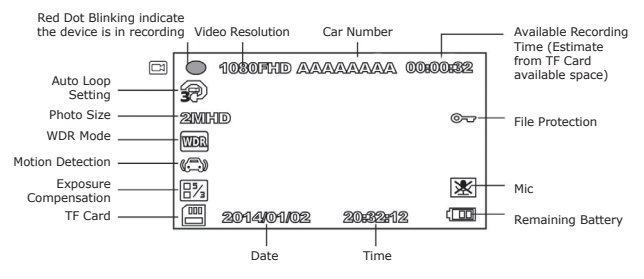

# **Main window icons definition**

- **3.** Press the **REC/OK** button to stop the recording first, if you want to go to the settings menu (the recording mode will take some time to shut down as it is closing and saving the current file) and then double click the **MENU** button.
- **4.** Use **UP** and **DOWN** buttons to navigate through the menu, **REC/OK** to go to the submenu and select the setting, and **MENU** button to go back.
- **5.** Press the **DOWN** button in the recording mode to switch on/off the sound. Press the **UP** button in the recording mode to switch on/off the display.

# **Settings menu**

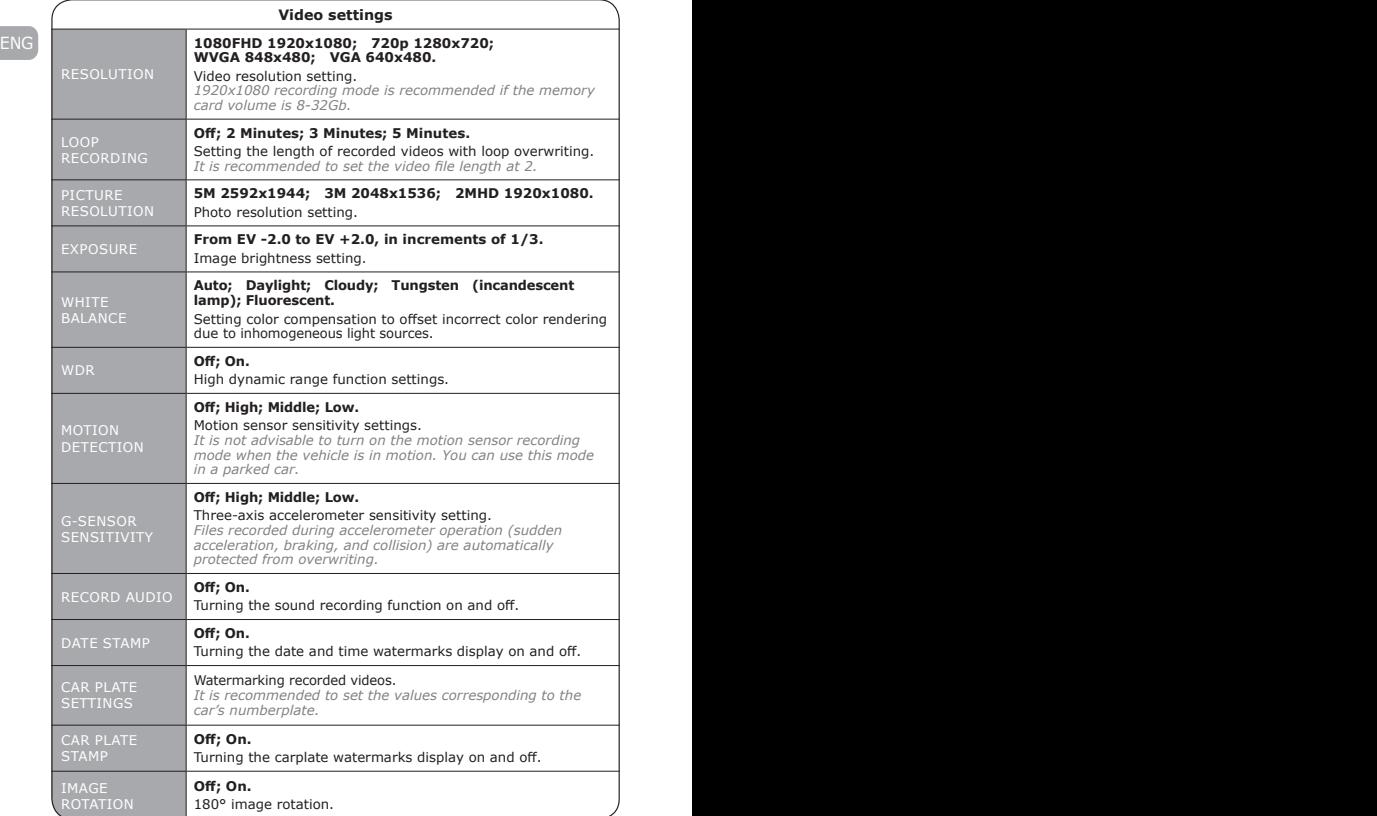

# **Settings menu**

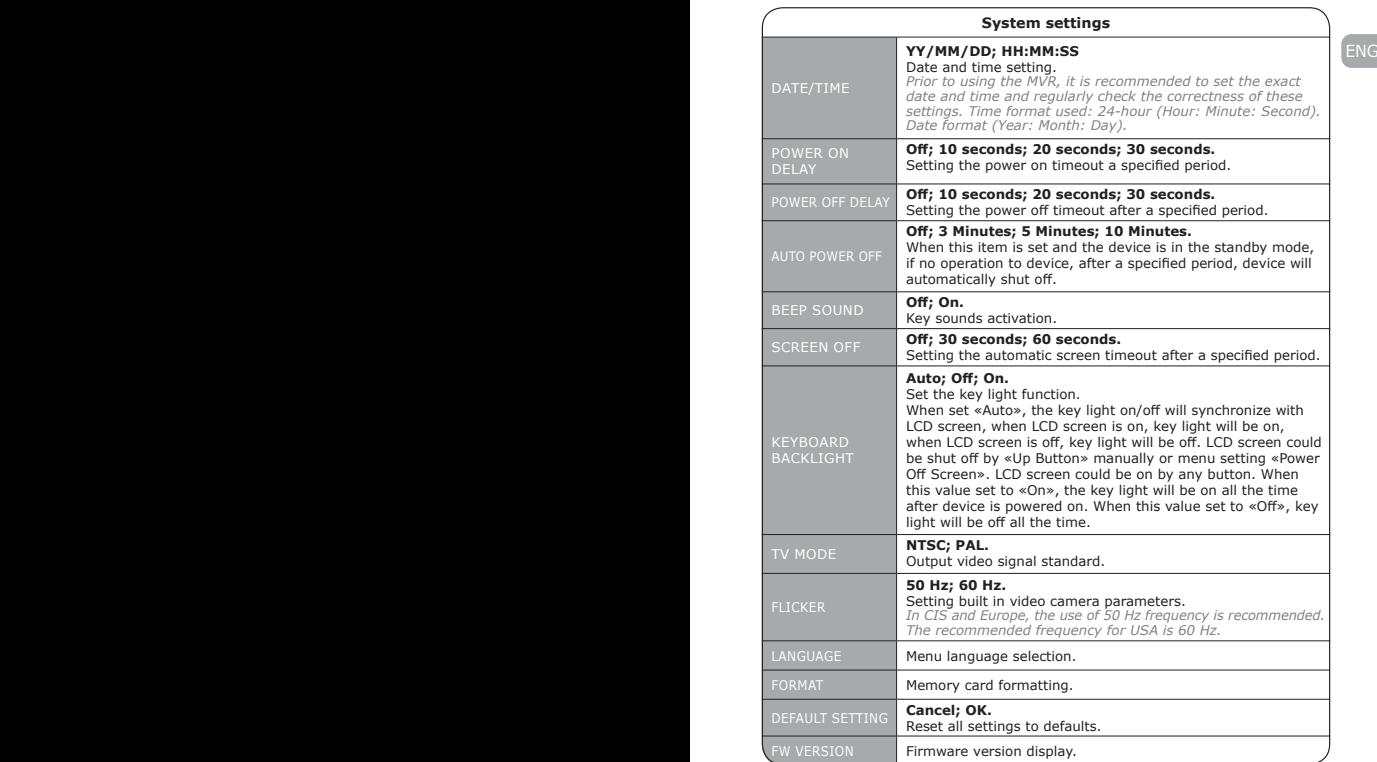

Using the **PHOTO** button you can take the photo.

**Note:** *Press the • REC button to resume the recording once you finish adjusting the settings.*

ENG and stream video to an external device using an HDMI. • You can view your records directly from the MVR menu To view records on a PC, please, connect the MVR to your desktop or laptop with a USB cable. You can also remove the memory card from your MVR and view the records on a PC using a card reader.

To access the video viewing menu, first stop the current recording with the **REC/OK** button and then press the **MODE** button to switch to the viewing mode. Use **UP/DOWN** buttons to navigate through video files and press the **REC/OK** button to start or pause video playback. Use the **MODE** button to exit from the viewing mode. When you finish viewing, do not forget to re-enable the recording function by pressing the **REC/ОК** button.

# **Mount installation**

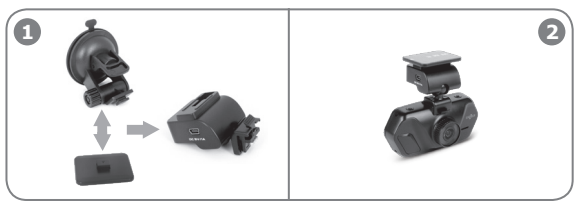

Select one of the two mounts on the windshield (on the 3M skotch or vacuum) and connect to the mount part with power connector.

Then attach the MVR frame to the mount part with power connector.

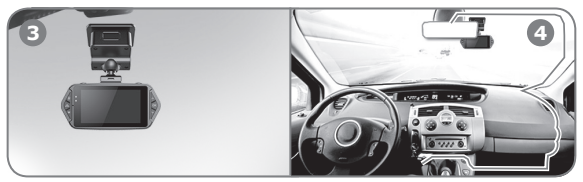

Mount the MVR on the windshield.

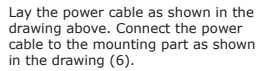

# **Mount installation**

**Recommendation:** *Install your MVR as high as possible* LENG *(MVR frame right next to the rear view mirror or behind it)* in the position in which the lens is directed slightly *downward at an angle of about 15°. If the MVR is set too low (on the dashboard or a bit higher), the recorded videos will not provide full information about the road situation as it is impossible to see the front of your vehicle. Therefore, there is no «reference point». Recordings will be significantly dimmed if the device is set in parallel with the road or at an upward angle.*

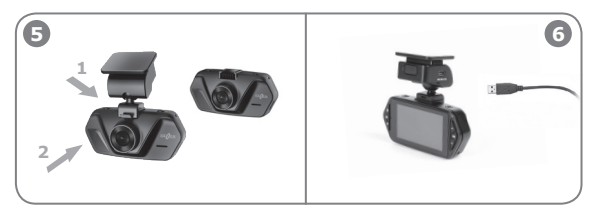

To detach the MVR from the mount, please, follow the steps shown in drawing. To detach the MVR from the mount, first press the tab (1). With the tab still pressed, detach the MVR from the mount by sliding it toward yourself (2).

MVR power connection is carried out through the mounting part. For this, connect the power cable to the mount as shown in the picture above.

# **Specifications**

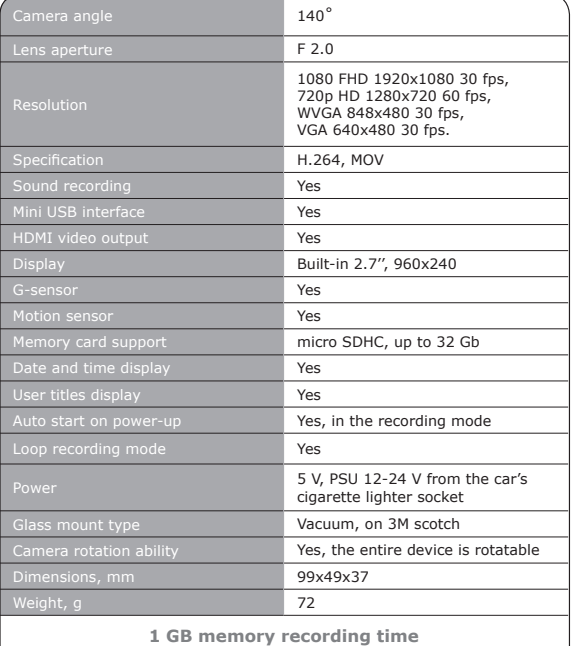

#### **1 GB memory recording time**

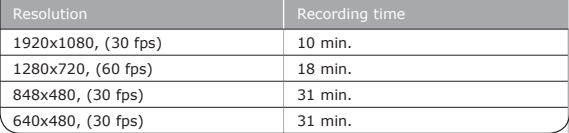

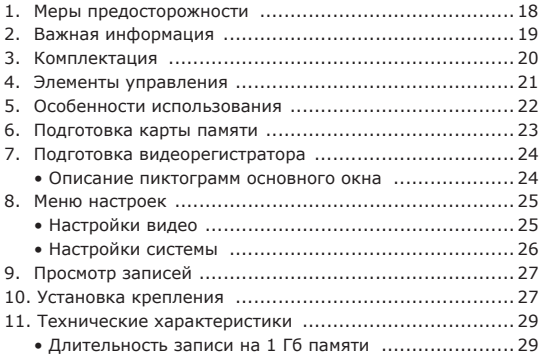

#### Поздравляем Вас с приобретением автомобильного видеорегистратора Gazer.

Перед использованием устройства, пожалуйста, внимательно ознакомьтесь с данным руководством.

### **Меры предосторожности**

- **•** Избегайте воздействия прямых солнечных лучей на видеорегистратор.
- **•** Не используйте химические средства для очистки устройства. Пожалуйста, используйте мягкую ткань для очистки корпуса и линзы.
- **•** Избегайте ударов, падений и механических повреждений устройства.
- **•** Не используйте и не храните устройство в очень холодных или горячих местах.
	- Температура хранения: от -20°С до + 60°С.
	- Температура использования: от -5°C дo +45°C.
- **•** В случае, если устройство в течение длительного времени находилось в условиях низкой температуры, перед подключением и запуском обязательно прогрейте его до температуры эксплуатации.
- **•** Не пытайтесь ремонтировать видеорегистратор самостоятельно. В случае возникновения каких-либо поломок, обратитесь к продавцу или в сервисный центр.
- **•** Завод-производитель и продавец не несут ответственности за убытки, а также упущенную выгоду, возникшие в результате использованияилипотериинформации,полученнойспомощью данного видеорегистратора.
- **•** В целях повышения качества продукции технические характеристики могут быть изменены без предварительного уведомления.

# **Внимание!**

- **•** Не вставляйте и не вынимайте SD-карту памяти при включенном питании либо при работе устройства от аккумулятора. Это может привести к нарушениям в работе видеорегистратора. Перед установкой или извлечением<br>карты памяти убелитесь. что питание устройства карты памяти убедитесь, что питание устройства отключено не менее 30 секунд назад, а все индикаторы видеорегистратора отключились не менее 10 секунд назад.
- **•** Перед началом эксплуатации обязательно совершите точную настройку даты и времени.
- **•** Для корректной работы видеорегистратора интервал времени между нажатием кнопок управления должен составлять не менее 0,5 секунды.
- **•** Внимательно подключайте кабель питания к устройству. Не перепутайте кабель питания видеорегистратора с кабелем питания радар-детектора или навигатора, которые могут иметь напряжение питания +12В. При таком подключении устройство может выйти из строя.
- **•** После подключения кабеля питания устройства не отключайте питание не менее 20 секунд. Это необходимо для корректной работы схемы заряда аккумулятора. Если после запуска двигателя, при подключении кабеля питания, видеорегистратор не перешел в режим записи, отключите кабель питания на 10 секунд, затем подключите его снова.
- **•** Используйте перезагрузку видеорегистратора с помощью нажатия кнопки сброса **RESET** в следующих случаях:
	- *• после подключения кабеля питания отсутствует индикатор питания;*
	- *• устройство не переходит из режима ожидания в режим записи или управления;*
	- *• работа устройства не соответствует заданным режимам.*
- **•** Файлы, защищенные от перезаписи после срабатывания G-сенсора или после нажатия кнопки, записываются циклически в пределах 30% от объема карты памяти. Внимательно следите за заполнением карты памяти, чтобы избежать потери защищенных файлов через заполнение места, отведенного для них на карте памяти.

# **Комплектация**

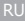

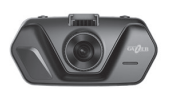

Видеорегистратор Gazer F117

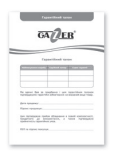

Гарантийный талон

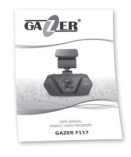

Руководство пользователя

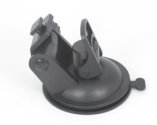

Вакуумное крепление на лобовое стекло автомобиля

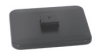

Крепление на 3М скотче на лобовое стекло автомобиля

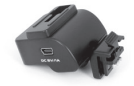

Ответная часть крепления с разъемом для подачи питания

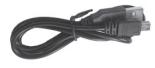

USB-кабель для подключения к ПК

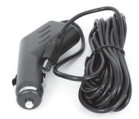

Автомобильный блок питания от автомобильной розетки (с встроенным преобразователем до +5В)

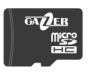

Карта памяти Gazer micro SDHC + adapter

#### **Элементы управления**

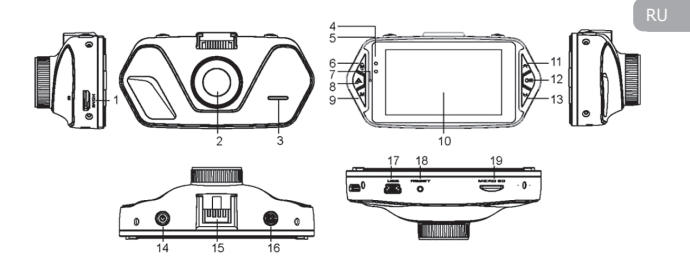

- **1. HDMI**  HDMI-выход.
- **2. Объектив**.
- **3. Динамик**.
- **4,5.Светодиодные индикаторы состояния**.
- **6. MENU** кнопка входа и выхода из меню.
- **7. Микрофон**.
- **8. PROTECT** кнопка активации «аварийной» защиты файла.
- **9. MODE** выбор режима видео/настройки.
- **10.Дисплей**.
- **11.UP** кнопка «вверх» (навигация в меню).
- **12.REC/OK** включение/ выключение режима записи, выбор параметра при навигации в меню.
- **13.DOWN** кнопка «вниз» (навигация в меню).
- **14.ON/OFF** включение/ выключение устройства.
- **15.Место для крепления**.
- **16.PHOTO**  кнопка спуска затвора фотокамеры.
- **17.USB разъем** подключение к ПК.
- **18.** Кнопка сброса **RESET**.
- **19.Слот для micro SD-карты**.

*Не вставляйте и не вынимайте карту памяти при подключенном питании или включенных индикаторах.*

При включенном состоянии регистратора индикатор (4) светится синим цветом, в процессе записи – синий индикатор мигает. При подключенном питании и в процессе заряда аккумулятора индикатор питания (5) светится красным цветом. При выключенном питании, индикатор (5) не светится красным цветом. Определить состояние устройства можно не только по светодиодной индикации, но и по индикаторам на дисплее.

После подключения питания видеорегистратор автоматически переходит в режим записи, ручное нажатие кнопки **REC/OK** (12) не требуется.

После отключения питания видеорегистратор автоматически заканчивает запись, сохраняет видеофайл и выключается.<br>Предварительное (перед выключением питания) ручное Предварительное (перед выключением питания) ручное отключение устройства не требуется. При необходимости Вы можете вручную выключить видеорегистратор с помощью нажатия кнопки **ON/OFF** (14).

**Примечание:** *Не выключайте видеорегистратор вручную, если он находится в режиме записи, так как возможны потери последних записанных фрагментов. Сначала остановите запись с помощью кнопки REC/OK (12), а затем выключите устройство. Регистратор может работать автономно некоторое время после отключения питания. Время автономной работы зависит от состояния и уровня заряда аккумулятора.*

**Рекомендация:** *Используйте режим записи с минимальной продолжительностью видеороликов (2 минуты).*

Видеорегистратор оснащен функцией защиты файлов от<br>клической перезаписи. Данная функция автоматически циклической перезаписи. Данная функция автоматически активируется при срабатывании G-сенсора или нажатием кнопки (8) в режиме записи видео. При активации данной функции на записываемый видеофайл устанавливается защита от циклической перезаписи. Защита от перезаписи может быть установлена на ограниченное количество видеофайлов, в рамках которых также осуществляется циклическая перезапись. Количество защищенных файлов ограничено в пределах 30% от емкости установленной карты памяти. Защищенные от перезаписи файлы хранятся на карте памяти в папке «CARDV/MOVIE/RO», а текущие файлы – в папке «CARDV/MOVIE».

22 • В видеорегистраторе предусмотрена функция установки титров пользователя. Для того чтобы установить титры, перейдите в меню к пункту «Гос. номер» и введите желаемый текст.

Перед использованием видеорегистратора необходимо обязательно осуществить предварительное форматирование карты памяти с помощью специализированных утилит. Рекомендуем использовать бесплатную утилиту **SD Formatter.**<br>Используя поисковые системы. Вы можете бесплатно Используя поисковые системы, Вы можете бесплатно скачать ее из множества интернет-ресурсов или на портале **http://www.sdcard.org.**

Такое форматирование необходимо для оптимизации работы карты памяти. В отличие от стандартного форматирования средствами Windows, утилита осуществляет форматирование согласно спецификации *SD Memory Card Format,* позволяющей существенно повысить скорость доступа видеорегистратора к карте памяти. Также **SD Formatter** (при условии выбора опции *Format Size Adjustment = ON*) создает оптимальную структуру файловой системы (размер кластера и т.д.).

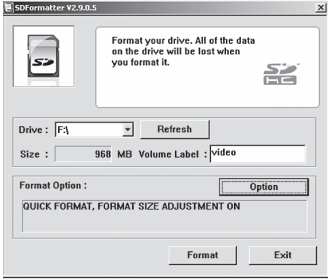

При использовании карты памяти без предварительного форматирования, видеорегистратор может не осуществлять запись или осуществлять ее с длительными паузами между видеороликами. Форматирование **SD Formatter** позволяет сократить продолжительность пауз до минимума.

Перед началом работы необходимо осуществить предварительную настройку видеорегистратора. По умолчанию (заводские настройки) основные параметры работы установлены оптимально, но в любом случае требуется настроить точные время и дату. Это необходимо для дальнейшего анализа записанных видеофайлов.

- **1.** Не подключая видеорегистратор к питанию и убедившись, что все индикаторы выключены, установите карту памяти в разъем. *Карта памяти устанавливается контактами в сторону дисплея.*
- **2.** Подключите блок питания видеорегистратора к разъему 12В розетки и подайте на видеорегистратор питание. *После включения видеорегистратор автоматически переходит в режим записи, поэтому в начале работы Вы увидите изображение с камеры в реальном времени (сквозной канал) и индикатор режима записи.*

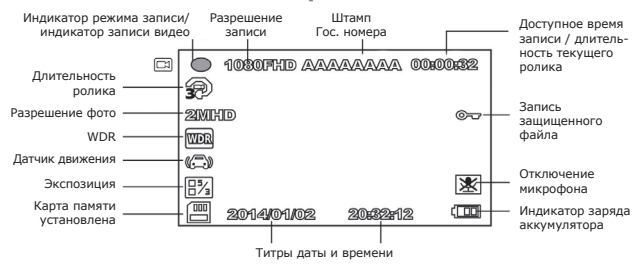

#### **Описание пиктограмм основного окна**

- **3.** Для того чтобы попасть в меню настроек видеорегистратора, Вам необходимо сначала остановить запись нажатием кнопки **REC/OK** (запись останавливается с некоторой задержкой, поскольку происходит закрытие и сохранение файла с последним видеороликом), а затем нажать кнопку **MENU.**
- **4.** Навигация по меню осуществляется с помощью кнопок **UP** и **DOWN**, переход в подменю и выбор параметров – кнопкой **REC/OK**, выход из меню осуществляется кнопкой **MENU**.
- **5.** В режиме записи с помощью кнопки **DOWN** Вы можете выключить/включить звук, с помощью кнопки **UP** – выключить/включить экран.

24

# **Меню настроек**

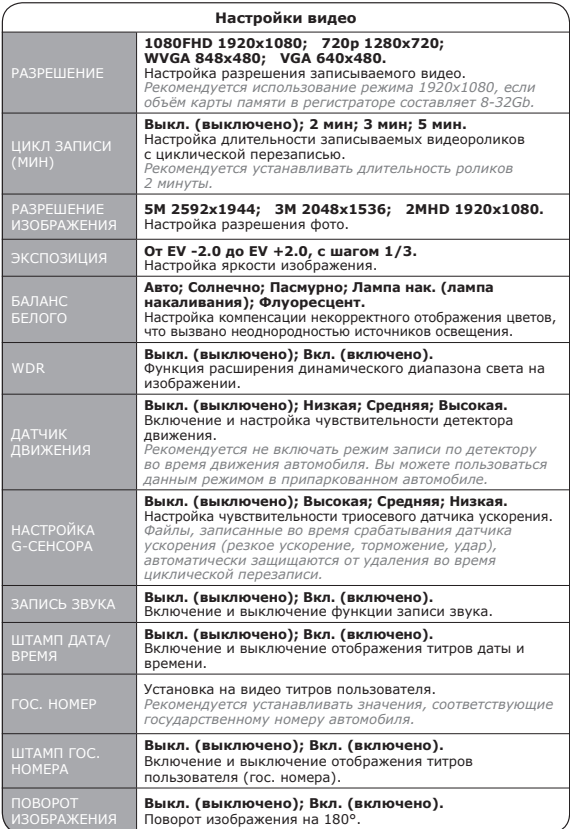

# **Меню настроек**

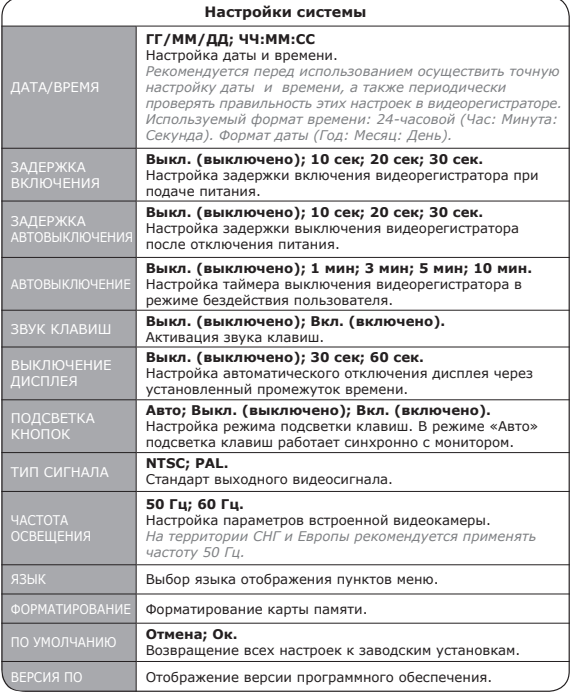

С помощью кнопки **PHOTO** Вы можете сделать фото снимок как во время записи видеоролика, так и в режиме ожидания.

**Примечание:** *По завершению настроек включите запись нажатием кнопки • REC.*

• Вы можете просматривать видеозаписи непосредственно из меню регистратора, а также выводить изображение на внешнее устройство с HDMI с помощью соответствующего кабеля. Для просмотра записей на ПК, подключите регистратор к компьютеру с помощью USBкабеля. Также Вы можете извлечь карту памяти из регистратора и просматривать записи на ПК непосредственно с карты памяти.

• Для просмотра записанных видеофайлов из меню регистратора Вам необходимо остановить текущую запись нажатием кнопки **REC/OK**, затем перейти в режим просмотра, используя кнопку **MODE**. Для навигации файлами используйте кнопки **UP/DOWN**, для воспроизведения файлов и режима паузы используйте кнопку **REC/OK**. Выход из режима просмотра осуществляется кнопкой **MODE**. По окончании просмотра не забудьте снова включить запись нажатием кнопки **REC/ОК**.

#### **Установка крепления**

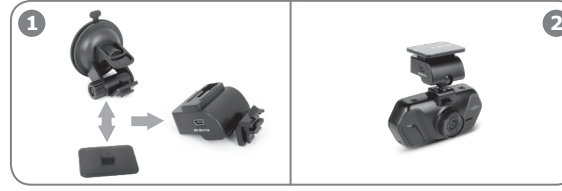

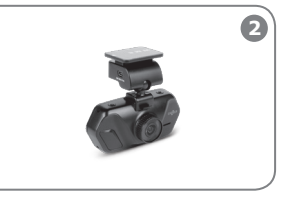

Выберите одно из двух креплений на лобовое стекло (на 3М скотче или вакуумное) и соедините с ответной частью, оснащенной разъёмом для подключения питания.

Соедините корпус видеорегистратора и ответную часть крепления, оснащенную разъемом для подключения питания.

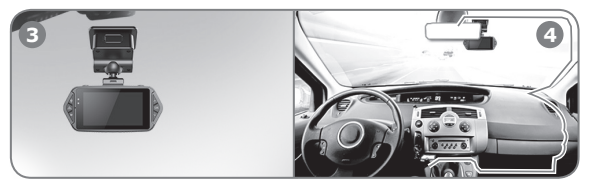

Установите видеорегистратор на лобовое стекло.

Проложите кабель питания, как показано на рисунке. Подключите кабель питания к ответной части крепления, как показано на рисунке (6).

### **Установка крепления**

**Рекомендация:** *Устанавливайте видеорегистратор как можно выше (корпус видеорегистратора рядом с зеркалом заднего вида или за ним) в положении, в котором объектив направлен немного вниз под углом, примерно, 15° по горизонтали. Видеозаписи, полученные с видеорегистратора, установленного на низком уровне (на торпедо или чуть выше), не дают полной информации о ситуации на дороге, так как в них не фиксируется передняя часть автомобиля, соответственно нет «точки отсчета». При установке регистратора параллельно дороге или под углом вверх, записи будут существенно затемнены.*

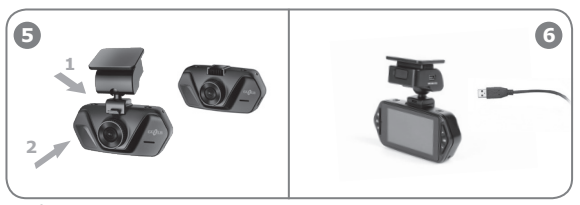

Чтобы снять регистратор с крепления, выполните действия, указанные на рисунке. Для снятия видеорегистратора с крепления сначала надавите на язычок (1). Затем, удерживая язычок, отсоедините регистратор от крепления, сдвинув его в направлении к себе (2).

Подключение питания в видеорегистраторе осуществляется через ответную часть крепления. Для этого подключите кабель питания к креплению так, как показано на рисунке.

# **Технические характеристики**

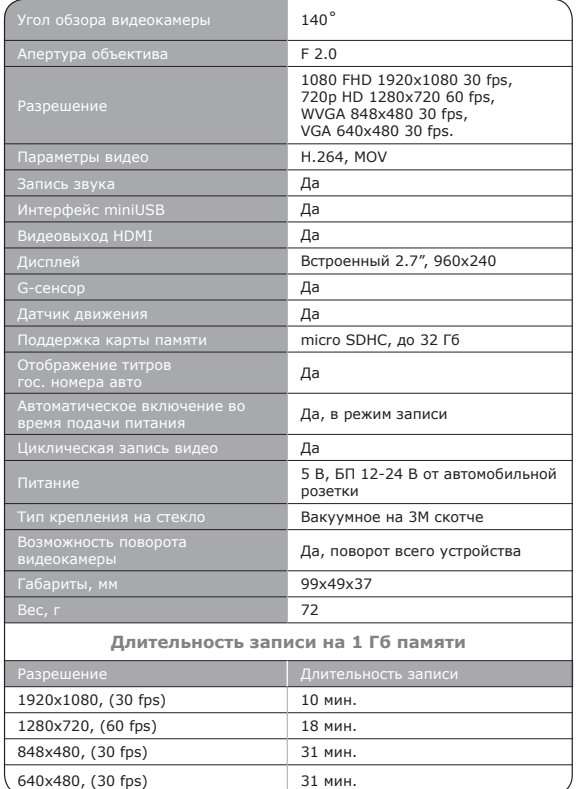

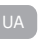

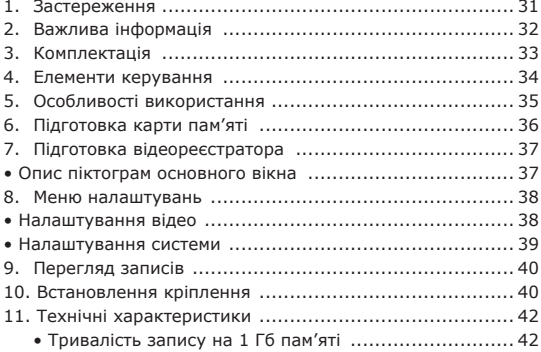

## **Gazer F117**

#### Вітаємо Вас із придбанням автомобільного відеореєстратора Gazer.

Перед використанням пристрою, будь ласка, уважно ознайомтеся з даним посібником.

#### **Застереження**

- **•** Уникайте впливу прямих сонячних променів на відеореєстратор.
- **•** Не використовуйте хімічні засоби для очищення пристрою. Будь ласка, використовуйте м'яку тканину для очищення корпусу та лінзи.
- **•** Уникайте ударів, падінь та механічних пошкоджень пристрою.
- **•** Не використовуйте та не зберігайте пристрій у дуже холодних або гарячих місцях.
	- Температура зберігання: від -20°С до +60°С.
	- Температура використання: від -5°C дo +45°C.
- **•** У випадку, якщо пристрій протягом тривалого часу перебував в умовах низької температури, перед підключенням і запуском обов'язково прогрійте його до температури експлуатації.
- **•** Не намагайтеся ремонтувати відеореєстратор самостійно. У разі виникнення будь-яких поломок, зверніться до продавця або до сервісного центру.
- **•** Завод-виробник і продавець не несуть відповідальності за збитки, а також втрачену вигоду, що виникли в результаті використання або втрати інформації, отриманої за допомогою даного відеореєстратора.
- **•** З метою підвищення якості продукції технічні характеристики можуть бути змінені без попереднього повідомлення.

### **Увага!**

- **•** Не встановлюйте та не вилучайте SD-карту пам'яті за умови увімкненого живлення або роботи пристрою від акумулятора. Це може призвести до порушень у роботі відеореєстратора. Перед встановленням або вилученням карти пам'яті переконайтеся, що живлення пристрою було відключено щонайменше 30 секунд тому, а всі індикатори відеореєстратора погасли щонайменше 10 секунд тому.
- **•** Перед початком експлуатації обов'язково здійсніть точне налаштування дати та часу.
- **•** Для коректної роботи відеореєстратора інтервал часу між натисканням кнопок керування має складати щонайменше 0,5 секунди.
- **•** Уважно підключайте кабель живлення до пристрою. Не переплутайте кабель живлення відеореєстратора з кабелем живлення радар-детектора або навігатора, які можуть мати напругу живлення +12В. У разі такого підключення пристрій може вийти з ладу.
- **•** Після підключення кабеля живлення пристрою не відключайте живлення щонайменше 20 секунд. Це необхідно для коректної роботи схеми заряду акумулятора. Якщо після запуску двигуна, за умови підключення кабеля живлення, відеореєстратор не перейшов у режим запису, відключіть кабель живлення на 10 секунд, потім підключіть його знову.
- **•** Використовуйте перезавантаження відеореєстратора за допомогою натискання кнопки перезапуску **RESET** у наступних випадках:
	- *після підключення кабеля живлення відсутній індикатор живлення;*
	- *пристрій не переходить з режиму очікування в режим запису або керування;*
	- *робота пристрою не відповідає заданим режимам.*
- **•** Файли, захищені від перезапису після спрацьовування G-сенсора або після натискання кнопки, записуються циклічно в межах 30% від об'єму карти пам'яті. Уважно слідкуйте за заповненням карти пам'яті, щоб уникнути втрати захищених файлів через заповнення місця, відведеного для них на карті пам'яті.

# **Комплектація**

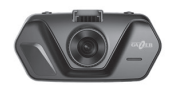

Відеореєстратор Gazer F117

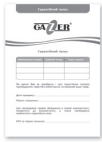

Гарантійний талон

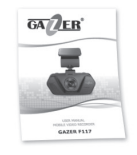

Посібник користувача

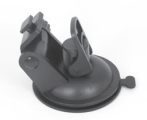

Вакуумне кріплення на лобове скло автомобіля

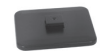

Кріплення на 3М скотчі на лобове скло автомобіля

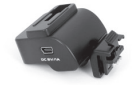

З'єднувальна частина кріплення з роз'ємом для подачі живлення

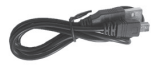

USB-кабель для підключення до ПК

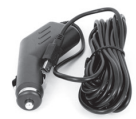

Автомобільний блок живлення від автомобільної розетки (з вбудованим перетворювачем до +5В)

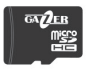

Карта пам'яті Gazer micro SDHC + adapter

### **Елементи керування**

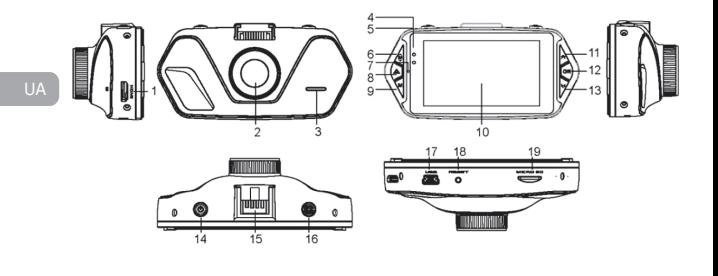

- **1. HDMI**  HDMI-вихід.
- **2. Об'єктив**.
- **3. Динамік**.
- **4,5.Світлодіодні індикатори стану**.
- **6. MENU** кнопка входу та виходу з меню.
- **7. Мікрофон**.
- **8. PROTECT** кнопка активації «аварійного» захисту файлу.
- **9. MODE** вибір режиму відео/налаштування.
- **10.Дисплей**.
- **11.UP** кнопка «вгору» (навігація в меню).
- **12.REC/OK** увімкнення/ вимкнення режиму запису, вибір параметру при навігації в меню.
- **13.DOWN** кнопка «вниз» (навігація в меню).
- **14.ON/OFF** увімкнення/ вимкнення пристрою.
- **15.Місце для кріплення**.
- **16.PHOTO**  кнопка спуску затвора фотокамери.
- **17.USB роз'єм** підключення до ПК.
- **18.** Кнопка скидання **RESET**.
- **19.Слот для micro SD-карти**.

*Не вставляйте та не виймайте карту пам'яті при увімкненому живленні або увімкнених індикаторах.*

• В увімкненому стані реєстратора індикатор (4) світиться синім кольором, у процесі запису – синій індикатор блимає. За підключеного живлення і в процесі заряду акумулятора додатково присутня індикація червоним кольором індикатора живлення (5). За умови вимкненого живлення, індикатор (5) не світиться червоним кольором. Визначити стан пристрою можливо не тільки за світлодіодною індикацією, але й за індикаторами на дисплеї.

• Після підключення живлення відеореєстратор автоматично переходить у режим запису, ручне натискання кнопки **REC/OK** (12) не потрібне.

Лісля відключення живлення відеореєстратор автоматично закінчує запис, зберігає відеофайл та вимикається. Попереднє (перед вимиканням живлення) ручне вимкнення пристрою не потрібне. За необхідності Ви можете вручну вимкнути відеореєстратор за допомогою натискання кнопки **ON/OFF** (14).

**Примітка:** *Не вимикайте відеореєстратор вручну, якщо він знаходиться у режимі запису, оскільки можливі втрати останніх записаних фрагментів. Спочатку зупиніть запис за допомогою кнопки REC/OK (12), а потім вимкніть пристрій. Реєстратор може працювати автономно деякий час після відключення живлення. Час автономної роботи залежить від стану та рівня заряду акумулятора.*

**Рекомендація:** *Використовуйте режим запису з мінімальною тривалістю відеороликів (2 хвилини).*

• Відеореєстратор оснащений функцією захисту файлів від циклічного перезапису. Дана функція автоматично активується при спрацьовуванні G-сенсора або натисканням кнопки (8) в режимі запису відео. При активації даної функції на поточний записуваний відеофайл встановлюється захист від циклічного перезапису. Захист від перезапису може бути встановлений на обмежену кількість відеофайлів, в рамках яких також<br>здійснюється циклічний перезапис. Кількість захишених циклічний перезапис. Кількість захищених файлів становить 30% від ємності карти пам'яті. Захищені від перезапису файли зберігаються на карті пам'яті в папці «CARDV/MOVIE/RO», а поточні файли – в папці «CARDV/MOVIE». • У відеореєстраторі передбачена функція встановлення титрів користувача. Для того щоб встановити титри, перейдіть в меню до пункту «Держ. Номер» та введіть бажаний текст.

Перед використанням відеореєстратора необхідно обов'язково здійснити попереднє форматування карти пам'яті за допомогою<br>спеціалізованих утиліт. Рекоменлуємо використовувати використовувати безкоштовну утиліту **SD Formatter.** Використовуючи пошукові системи, Ви можете безкоштовно завантажити її з безлічі інтернет-ресурсів або з порталу **http://www.sdcard.org.**

Таке форматування необхідне для оптимізації роботи карти пам'яті. На відміну від стандартного форматування засобами Windows, утиліта здійснює форматування згідно зі специфікацією *SD Memory Card Format*, що дозволяє суттєво підвищити швидкість доступу відеореєстратора до карти пам'яті. Також **SD Formatter** (за умови вибору опції *Format Size Adjustment = ON*) створює оптимальну структуру файлової системи (розмір кластера та інше).

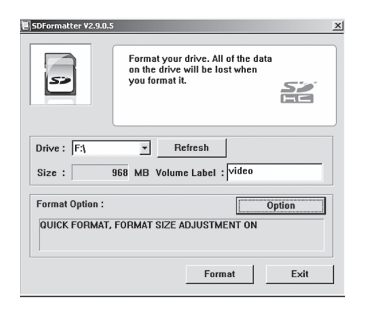

За умови використання карти пам'яті без попереднього форматування, відеореєстратор може не здійснювати запис або здійснювати його з тривалими паузами між відеороликами. Форматування у **SD Formatter** дозволяє скоротити тривалість пауз до мінімуму.

Перед початком роботи необхідно здійснити попереднє налаштування відеореєстратора. За замовчуванням (заводські налаштування) основні параметри роботи встановлені оптимально, але у будьякому випадку потребуються налаштування точних часу та дати. Це необхідно для подальшого аналізу записаних відеофайлів.

- **1.** Не підключаючи відеореєстратор до живлення та переконавшись, що всі індикатори вимкнені, встановіть карту пам'яті в роз'єм. *Карта пам'яті встановлюється контактами у бік дисплея.*
- **2.** Підключіть блок живлення відеореєстратора до роз'єму 12 В розетки та подайте на відеореєстратор живлення.

*Після увімкнення відеореєстратор автоматично переходить у режим запису, тому на початку роботи Ви побачите зображення з камери в реальному часі (наскрізний канал) та індикатор режиму запису.*

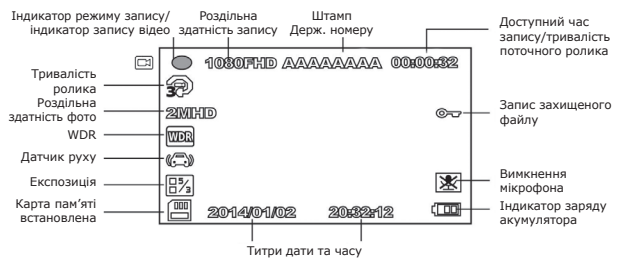

# **Опис піктограм основного вікна**

- **3.** Для того щоб потрапити до меню налаштувань відеореєстратора, Вам необхідно спочатку зупинити запис натисканням кнопки **REC/OK** (запис зупиняється з деякою затримкою, оскільки відбувається закриття та збереження файлу з останнім відеороликом), а потім натиснути кнопку **MENU**.
- **4.** Навігація пунктами меню здійснюється за допомогою кнопок **UP** та **DOWN**, перехід у підменю та вибір параметрів – кнопкою **REC/OK**, вихід із меню здійснюється кнопкою **MENU**.
- **5.** У режимі запису за допомогою кнопки **DOWN** Ви можете вимкнути/увімкнути звук, за допомогою кнопки **UP** – вимкнути/увімкнути екран.

# **Меню налаштувань**

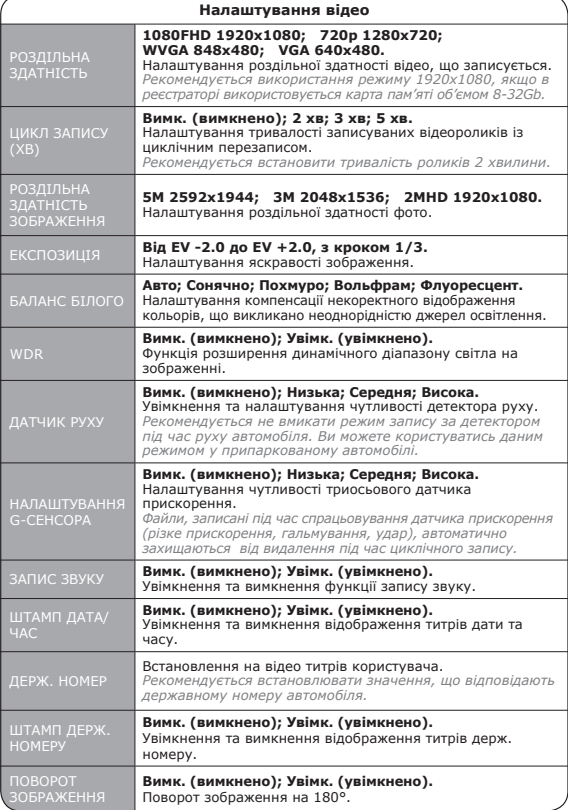

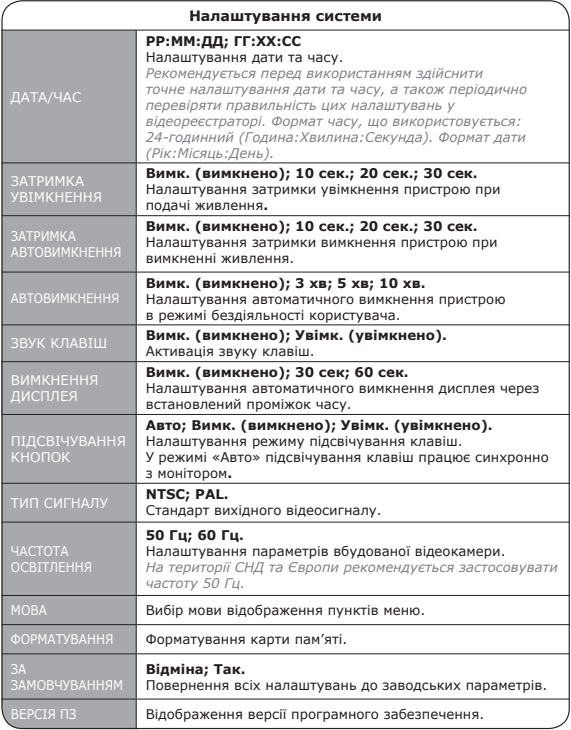

За допомогою кнопки **PHOTO** Ви також можете зробити знімок як під час запису, так і в режимі очікування.

**Примітка:** *По завершенні налаштувань увімкніть запис натисканням кнопки •REC.*

• Ви можете переглядати відеозаписи безпосередньо з меню реєстратора, а також виводити зображення на зовнішній пристрій з HDMI за допомогою відповідного кабеля. Для перегляду записів на ПК, підключіть реєстратор до комп'ютера за допомогою USBкабеля. Також Ви можете вилучити карту пам'яті з реєстратора та переглядати записи на ПК безпосередньо з карти пам'яті.

• Для перегляду записаних відеофайлів з меню реєстратора Вам необхідно зупинити поточний запис натисканням кнопки **REC/OK**, потім перейти в режим перегляду, використовуючи кнопку **MODE**. Для навігації файлами використовуйте кнопки **UP/DOWN**, для початку відтворення файлів і режиму паузи використовуйте кнопку **REC/OK**. Вихід з режиму перегляду здійснюється кнопкою **MODE**. Після закінчення перегляду не забудьте знову увімкнути запис натисканням кнопки **REC/ОК**.

### **Встановлення кріплення**

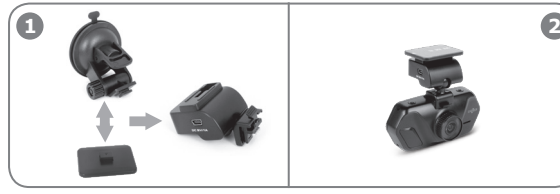

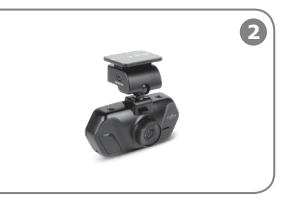

Оберіть одне з двох кріплень на лобове скло (на 3М скотчі або вакуумне) і з'єднайте зі з'єднувальною частиною кріплення, оснащеною роз'ємом для підключення живлення.

З'єднайте корпус відеореєстратора і з'єднувальну частину кріплення, оснащену роз'ємом для підключення живлення.

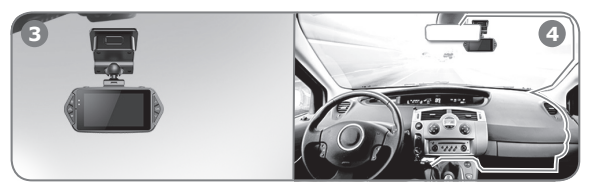

Встановіть відеореєстратор на лобове скло.

Прокладіть кабель живлення, як показано на малюнку. Підключіть кабель живлення до з'єднувальної частини кріплення так, як показано на малюнку (6).

#### **Встановлення кріплення**

**Рекомендація:** *Встановлюйте відеореєстратор якомога вище (корпус відеореєстратора поряд із дзеркалом заднього огляду або за ним) в положенні, в якому об'єктив спрямований трохи вниз під кутом приблизно 15° за горизонталлю. Відеозаписи, отримані з відеореєстратора, встановленого на низькому рівні (на торпедо або трохи вище), не дають повної інформації щодо ситуації на дорозі, оскільки в них не фіксується передня частина автомобіля, відповідно немає «точки відліку». За умови встановлення реєстратора паралельно дорозі або під кутом вгору, записи будуть суттєво затемнені.*

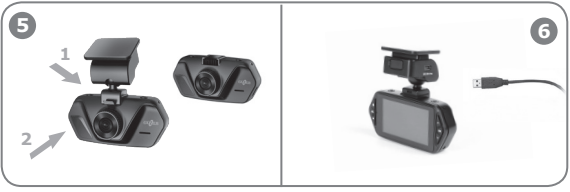

Щоб зняти реєстратор з кріплення, виконайте дії, вказані на малюнку. Для зняття відеореєстратора з кріплення спочатку натисніть на язичок (1). Потім, утримуючи язичок, від'єднайте реєстратор від кріплення, зсунувши його у напрямку до себе (2).

Підключення живлення у відеореєстраторі здійснюється через з'єднувальну частину кріплення. Для цього підключіть кабель живлення до кріплення так, як показано на малюнку.

# **Технічні характеристики**

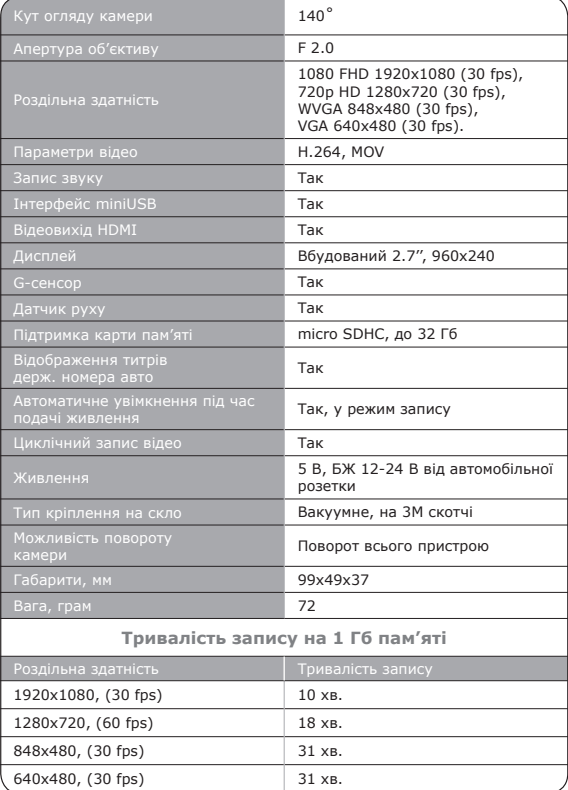

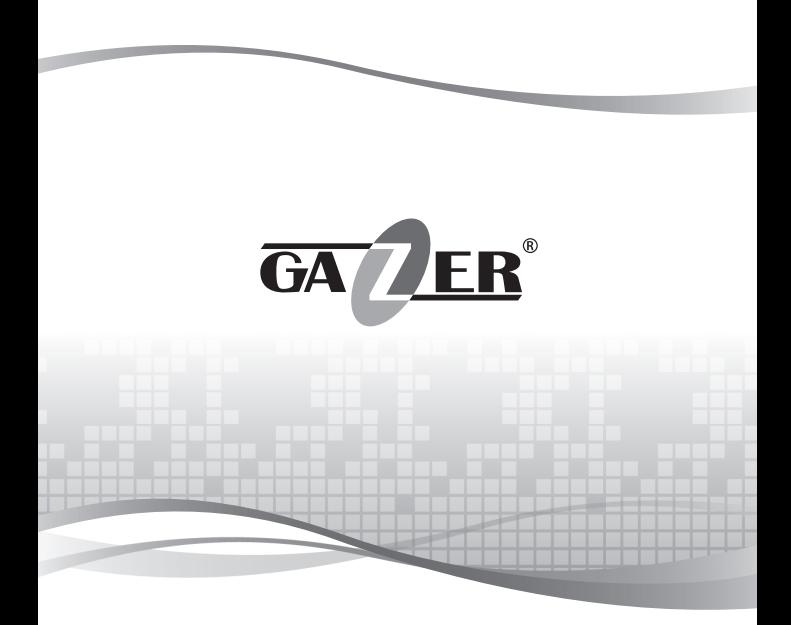

www.gazer.com